## Open\_FUT (gen 2)

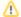

## Precondition

The (generation 2) TE03xx device driver should be already installed and a Generation 2 firmware should be already programmed in USB FX2 microcontroller's EEPROM and RAM.

Open\_FUT (gen2) is a Trenz Electronic Python application that use Trenz Electronic Command API and DEWESoft C API to program USB firmware and FPGA bitstream. It can be downloaded from here.

It is not possible to use for Firmware Recovery (USB EEPROM and USB RAM programming): use CyControl, CyConsole or OpenFutNet instead.

It can be used for:

- Firmware Update (USB EEPROM programming): you should use a .iic file (EZ-USB FX2LP USB FX2 microcontroller firmware);
- FPGA Configuration (SPI Flash and FPGA programming): both .bit and .mcs file formats for Xilinx Platform (not for third-party) SPI Flash memories are supported.

## **Firmware Update**

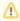

EEPROM connection shall always be enabled during EEPROM programming.

A Firmware Update (aka Update Boot, more precisely TE USB FX2 firmware update) is a multi-step boot operation:

- Check that EEPROM connection is enabled (EEPROM switch is set in a way to enable EPPROM connection to USB FX2 microcontroler)
- TE USB FX2 module with the USB EEPROM enabled (when TE USB FX2 module is powered on) should be already inserted at this point.
  - A) TE USB FX2 module is seen under Device Driver as a Trenz Electronic Device. In this case, you should start a Recovery boot
    procedure to download Generation 2 firmware.
  - B) TE USB FX2 module is seen under Device Driver as a DEWESoft Device. Case B is considered true from now on: TE USB FX2 module is seen under Device Driver as a DEWSoft Device.
- Open the USB Firmware Upgrade Tool Open\_FUT (gen 2): double click "ofut.py".
- Press the "..." button (it means for "Select \*.iic file or enter file path") at left of "Program USB" button corresponding to the firmware file pathname selection
- Select a suitable .iic firmware upload file. You can download the firmware availbale at Trenz Electronic GitHub.
- Press the "Program USB: write IIC EEPROM" button if you want the \*.iic file to be written into the large EEPROM of the EZ-USB FX2LP USB FX2
  microcontroller.
- When the progress bar reaches 100%, the following log text message notifies the successful completion of the USB upgrade procedure.

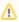

The procedure is the same of Open\_FUT (gen 3) but with Dewesoft vid/pid (current\_dw.iic) in place of Trenz Electronic vid/pid (currente\_te.iic).

## **FPGA Configuration**

An FPGA Configuration (aka TE USB FX2 SPI and FPGA programming) is a multi-step operation:

- Insert the TE USB FX2 module with the USB EEPROM enabled (when TE USB FX2 module is powered on).
  - A) TE USB FX2 module is seen under Device Driver as a Trenz Electronic Device. In this case, you should start a Recovery boot
    procedure to download Generation 2 firmware.
  - B) TE USB FX2 module is seen under Device Driver as a DEWESoft Device.
- Open the USB Firmware Upgrade Tool Open\_FUT (gen 2): double click "ofut.py". Case B is considered true from now on: TE USB FX2 module is seen under Device Driver as a DEWESoft Device.

From now on it is possible to follow the same procedure of Open\_FUT (gen 3).